# **Les épreuves du Titre professionnel Secrétaire comptable**

# Table des matières

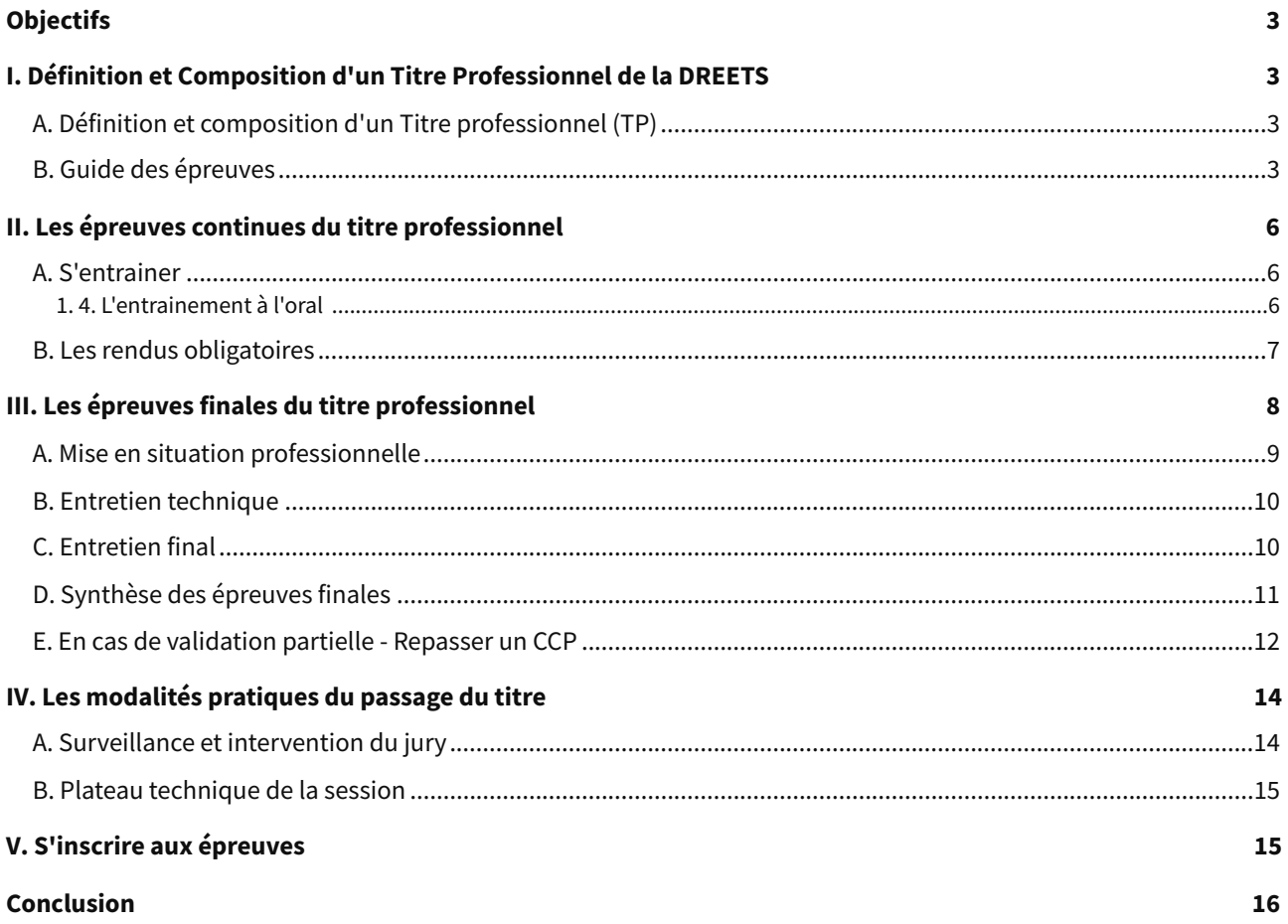

# <span id="page-2-0"></span>**Objectifs**

Ce guide des épreuves du Titre professionnel a pour objectif de vous présenter l'ensemble des attendus du passage du Titre :

- Les épreuves continues
- Les épreuves finales
- Les différentes modalités pratiques.

# <span id="page-2-1"></span>**I. Définition et Composition d'un Titre Professionnel de la DREETS**

### <span id="page-2-2"></span>**A. Définition et composition d'un Titre professionnel (TP)**

#### **Définition Définition du Titre Professionnel**

L'article R338-1 et suivants du Code de l'Éducation définit le Titre Professionnel et dispose qu'il s'agit d'une **"certification professionnelle"** délivrée par le Ministère du Travail, de l'emploi et de l'insertion professionnelle. Ce Titre atteste que son **titulaire maîtrise les compétences, aptitudes et connaissances** permettant l'exercice d'activités professionnelles qualifiées.

Voici le Référentiel Emploi Activités Compétences de votre Titre professionnel : REAC [cf. REAC\_SC\_V09\_02032023.pdf]

STUDI travaille en partenariat avec un certificateur agrée par la DREETS, organisme public représentant le Ministère de l'Emploi, qui délivre les Titres Professionnels.

### <span id="page-2-3"></span>**B. Guide des épreuves**

#### **Rappel Rendus obligatoires pour être éligibles aux examens**

Vous avez 2 rendus obligatoires pour pouvoir passer les épreuves finales du Titre Professionnel DREETS :

- le Dossier Professionnel (DP)
- l'Évaluation en Cours de Formation FINALE (ECF)

#### **Fondamental Les épreuves continues composant un Titre Professionnel**

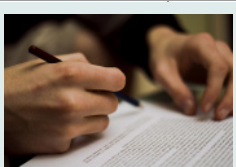

Lors de la formation, vous devrez réaliser **des productions** qui seront à présenter aux membres du jury afin que ces derniers puissent s'assurer que vous avez acquis l'ensemble des compétences du titre.

Ces épreuves continues sont au nombre de deux.

#### **Le Dossier Professionnel**

Au cours de votre formation, vous allez devoir réaliser un Dossier Professionnel. Ce Dossier Professionnel se base sur les activités type (AT) de votre Titre Professionnel. Il faudra présenter deux exemples détaillés et justifiés par AT. Ils peuvent se baser sur votre formation, stage, carrière...

Nous vous conseillons de consulter le REAC (Référentiel Emploi Activités Compétences) de votre Titre Professionnel. [cf. REAC\_SC\_V09\_02032023.pdf]

Vous trouverez en page 8 la liste des AT (activités types) et des CP (compétences professionnelles) pour chaque AT. Cela vous aidera dans le processus de rédaction de vos exemples.

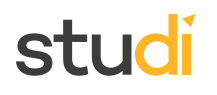

● Plusieurs dépôts conseil via l'onglet évaluation avec retour corrigé.

Vous pouvez télécharger le modèle vierge du Dossier Professionnel dans votre onglet « évaluations », à la ligne « 1er dépôt du Dossier Professionnel »

- Dépôt final = copie de sauvegarde. Le dépôt final s'effectue 1 mois avant les examens
- A imprimer en 2 ou 3 exemplaires : chaque membre du jury et un pour vous (si vous le souhaitez)

#### **L' Évaluation en Cours de Formation**

Cette évaluation en Cours de Formation met le candidat en situation de passage de l'examen et l'entraîne pour la validation des activités types du titre visé.

Il est **obligatoire** que celle-ci soit réalisée au cours de la formation car le jury pourrait se baser dessus pour vérifier les diverses compétences acquises et mises en œuvre par le candidat.

#### **Téléchargement et dépôt de l'ECF :**

Dans l'espace Evaluations, vous pouvez consulter l'ECF déposée en cliquant sur le bouton "Consulter ma copie".

En cas de problème avec le dépôt de votre copie, l'ECF, contactez le service relation apprenant via la messagerie de la plateforme de formation.

#### **Correction de l'ECF :**

Vous disposerez d'une correction personnalisée de votre ECF mais vous ne disposerez pas d'un corrigé type de l'ECF. De plus un live de correction sera organisé durant lequel les éléments de correction et de compréhension des attendus du contenu de l'ECF seront abordés.

A partir du dépôt par vos soins dans votre espace évaluation, la correction sera accessible sous 7 jours ouvrés (hors week-ends et jours fériés).

#### **Le livret ECF :**

Les appréciations obtenues sur cette évaluation de compétences sont formalisées dans un document standard, dont Studi (en qualité de centre de formation) est garant.

Il s'agit du **livret d'évaluation passée en cours de formation, (livret ECF)** à destination des membres du jury.

Il vous sera transmis à l'issue de la correction de votre ECF, vous pourrez le télécharger avec votre copie annotée via votre onglet « évaluations ». Il faudra l'imprimer en un exemple et le transmettre au jury le jour J.

L'ECF FINALE sera disponible prochainement dans votre espace "évaluations".

- **Promotion HELSINKY (novembre-décembre 2023)** : vous devrez avoir réalisé et déposé votre ECF FINALE pour la fin du mois de juillet. La date précise sera communiquée prochainement dans ce guide et dans la newsletter de votre parcours.
- **Promotion BERLIN (janvier-février 2024)** : la date limite de dépôt de votre ECF sera communiquée ultérieurement dans ce guide et dans le newsletter de votre parcours.

#### **Rappel**

L'ECF doit avoir été réalisée dans les **délais impartis** et **corrigée** par nos formateurs experts afin de présenter au jury le livret ECF complet.

Le DP final, sera à rendre, en version numérique, dans votre espace évaluation, **au plus tard un mois avant la session d'examen**.

#### **Fondamental Les épreuves finales composant un titre professionnel**

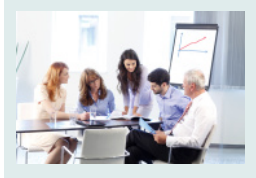

Afin d'obtenir le titre professionnel de la DREETS que vous visez, il sera évidemment nécessaire de passer des épreuves finales, elles sont condensées sur deux à trois journées.

Ces épreuves constituent ainsi l'examen final. Celui-ci est composé de divers types d'épreuves.

#### **Une mise en situation professionnelle : 4h00**

Le candidat réalise les travaux en fonction d'un contexte d'entreprise.

À partir d'informations et de consignes professionnelles, le candidat traite différents travaux dans le respect des délais, des méthodes et procédures professionnelles.

L'épreuve peut être sous format papier ou numérique.

Pendant la durée de l'épreuve, le candidat dispose d'un accès à une documentation professionnelle papier, numérique ou par Internet.

Le candidat doit pouvoir réaliser des impressions de son travail.

#### **Un entretien technique : 00h20 min**

L'entretien technique est désynchronisé de la mise en situation professionnelle.

Il se réalise devant les membres du jury qui utilisera, pour mener cet entretien, les travaux réalisés par le candidat lors de la mise en situation professionnelle.

Les membres du jury vont également orienter le candidat vers des questionnements professionnels.

C'est également l'occasion pour le jury d'évaluer la représentation que se fait le candidat du métier visé par le Titre Professionnel qu'il présente.

#### **Un entretien final : 00h20 min**

L'entretien final avec le jury permet de délivrer le Titre Professionnel ou, à défaut, des Certificats de Compétences Professionnelles.

Lors de cet entretien, le jury échangera avec le candidat sur son Dossier Professionnel.

Le jury évaluera également la représentation que se fait le candidat de l'emploi et des comportements professionnels induits.

Pour cet entretien, le jury doit disposer :

- Des résultats de la mise en situation professionnelle
- Du Dossier Professionnel
- Du livret des Évaluations passées en Cours de Formation (ECF)

Cet entretien a pour but de valider vos compétences en conformité avec le Titre Professionnel.

#### **Remarque**

A noter que l'entretien technique et l'entretien final se confondent souvent en un seul et même entretien oral.

#### **Remarque**

Aucune information sur votre résultat vous sera communiquée par le jury le jour des épreuves finales.

En fin de journée, le jury délibère et remplit le procès verbal (PV) avec les résultats. Ce PV sera transmis à la DREETS du lieu de passage.

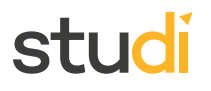

STUDI ne communique aucune information sur les résultats, c'est la DREETS qui édite le parchemin (= le diplôme) en cas de réussite ou le livret de certification en cas de réussite partielle.

Selon les régions, les résultats sont communiqués directement par la DREETS. **Ces envois sont faits entre 1 et 3 mois après le passage des épreuves.**

#### **Attention Résultats et envoi du parchemin**

Vous recevrez vos résultats finaux entre 1 et 3 mois après l'examen final (ce délai est lié à l'activité fluctuante des DREETS).

Les conditions d'envoi des résultats varient en fonction des DREETS.

#### **Rappel**

Les examens des Titres Professionnels ne comportent pas de système de notation, par conséquent aucun bulletin de notes ne sera édité.

## <span id="page-5-0"></span>**II. Les épreuves continues du titre professionnel**

Les épreuves continues du titre professionnel sont celles que vous réalisez au cours de votre formation et qui sont corrigées par nos formateurs experts des titres professionnels de la DREETS.

#### <span id="page-5-1"></span>**A. S'entrainer**

#### **1. Les auto-évaluations disponibles dans votre rubrique "Médiathèque"**

Dans votre programme, vous disposez de plusieurs types d'exercices et évaluations de type « Auto-évaluation »pour vous entraîner. À réaliser seul(e) chez vous en autonomie, elles sont toujours accompagnées de corrigés pour vous permettre de tester vos connaissances. Les résultats obtenus n'entrent pas en ligne de compte dans l'obtention du Titre ou du bloc visé.

- **Les exercices et cas pratiques** complètent vos contenus dans la **Médiathèque**, ce sont des entraînements qui servent à vous perfectionner.
- **Les applications** sont souvent proposées et disponibles à la fin de chaque compétence. Il s'agit de cas pratique en contexte professionnel, pour tester vos acquis.

#### **2. L'évaluation en cours de formation (ECF) d'entrainement disponible dans votre rubrique "Évaluations"**

Elle fait l'objet d'une correction par un formateur dans les **7 jours ouvrés**.

Vous recevez votre note sur 20 avec un commentaire vocal détaillé, mais vous n'aurez pas accès à votre copie corrigée ou au corrigé type (pour éviter les risques éventuels de plagiat).

Vous pouvez les réaliser à votre rythme et les rendre quand vous le souhaitez.

#### **Remarque**

Une évaluation simple ou une ECF d'entrainement ne peut être corrigé qu'une fois.

#### <span id="page-5-2"></span>**1. 4. L'entrainement à l'oral**

Un oral d'entrainement est disponible avant votre passage à votre examen final.

Cet oral se réalise en visio avec un formateur de votre parcours comme jury.

Il vous permet de vous mettre en condition d'examen et avoir les conseils avisés de votre jury pour le jour J.

# <span id="page-6-0"></span>**B. Les rendus obligatoires**

#### **Rendus obligatoires pour être éligibles aux examens**

Vous avez 2 rendus obligatoires pour pouvoir passer les épreuves finales du Titre Professionnel DREETS :

- **l'Évaluation en Cours de Formation FINALE (ECF)**
- **le Dossier Professionnel (DP)**

#### **Le détail des épreuves continues composant un Titre Professionnel**

Lors de la formation, vous devrez réaliser **des productions** qui seront à présenter aux membres du jury afin que ces derniers puissent s'assurer que vous avez acquis l'ensemble des compétences du titre.

#### **Le Dossier Professionnel**

Au cours de votre formation, vous allez devoir réaliser un Dossier Professionnel. Ce Dossier Professionnel se base sur les activités type (AT) de votre Titre Professionnel. Il faudra présenter deux exemples détaillés et justifiés par AT. Ils peuvent se baser sur votre formation, stage, carrière...

Nous vous conseillons de consulter le REAC (Référentiel Emploi Activités Compétences) de votre Titre Professionnel. [cf. REAC\_SC\_V09\_02032023.pdf]

Vous trouverez en page 8 la liste des AT (activités types) et des CP (compétences professionnelles) pour chaque AT. Cela vous aidera dans le processus de rédaction de vos exemples.

● **Plusieurs dépôts conseil** via l'onglet évaluation avec retour corrigé.

Vous pouvez télécharger le modèle vierge du Dossier Professionnel dans votre onglet « évaluations », à la ligne « 1er dépôt du Dossier Professionnel »

● **Dépôt final** = copie de sauvegarde. Le dépôt final s'effectue 1 mois avant le passage des examens

A imprimer en 2 ou 3 exemplaires : chaque membre du jury et un pour vous (si vous le souhaitez)

#### **L' Évaluation en Cours de Formation**

Cette évaluation en Cours de Formation met le candidat en situation de passage de l'examen et l'entraîne pour la validation des activités types du titre visé.

Il est **obligatoire** que celle-ci soit réalisée au cours de la formation car le jury pourrait se baser dessus pour vérifier les diverses compétences acquises et mises en œuvre par le candidat.

#### **Dépôt de l'ECF :**

Dans l'espace Evaluations, vous pouvez consulter l'ECF déposée en cliquant sur le bouton "Consulter ma copie".

En cas de problème avec le dépôt de votre copie, l'ECF, contactez le service relation apprenant via la messagerie de la plateforme de formation.

#### **Correction de l'ECF :**

Vous disposerez d'une correction personnalisée de votre ECF mais vous ne disposerez pas d'un corrigé type de l'ECF. De plus un live de correction sera organisé durant lequel les éléments de correction et de compréhension des attendus du contenu de l'ECF seront abordés.

A partir du dépôt par vos soins dans votre espace évaluation, la correction sera accessible sous 7 jours ouvrés (hors week-ends et jours fériés).

#### **Le livret ECF :**

Les appréciations obtenues sur cette évaluation de compétences sont formalisées dans un document standard, dont Studi (en qualité de centre de formation) est garant.

Il s'agit du **livret d'évaluation passée en cours de formation, (livret ECF)** à destination des membres du jury.

Il vous sera transmis à l'issue de la correction de votre ECF, vous pourrez le télécharger avec votre copie annotée via votre onglet « évaluations ». Il faudra l'imprimer en un exemple et le transmettre au jury le jour J.

# stud

L'ECF FINALE sera disponible prochainement dans votre espace "évaluations".

- **Promotion HELSINKY (novembre-décembre 2023)** : vous devrez avoir réalisé et déposé votre ECF FINALE au plus tard le 20 juillet 2023, 23h59 (heure de paris)
- **Promotion BERLIN (janvier-février 2024)** : vous devrez avoir réalisé et déposé votre ECF FINALE au plus tard le 21 septembre 2023, 23h59 (heure de paris)
- **Promotion PARIS (mars-avril 2024)** : vous devrez avoir réalisé et déposé votre ECF finale au plus tard le 21 novembre 2023, 23h59 (heure de paris)
- **Promotion LONDRES (juin-juillet 2024)** : vous devrez avoir réalisé et déposé vote ECF finale au pus tard le 22 février 2024 , 23h59 (heure de paris).

### **Remarque**

L'ECF doit avoir été réalisée dans les **délais impartis** et **corrigée** par nos formateurs experts afin de présenter au jury le livret ECF complet.

Le DP final, sera à rendre, en version numérique, dans votre espace évaluation, **au plus tard un mois avant la session d'examen**.

# <span id="page-7-0"></span>**III. Les épreuves finales du titre professionnel**

Les épreuves finales interviennent à la fin de votre formation. Vous recevrez par email **un formulaire d'inscription** aux épreuves.

Vous pourrez choisir un centre d'examens STUDI pour le passage de vos épreuves.

#### **Pour la promotion HELSINKI :**

- Le formulaire d'inscription est envoyé par email au mois de juin
- Vous passerez vos épreuves en novembre-décembre 2023

#### **Pour la promotion BERLIN :**

- Le formulaire d'inscription est envoyé par email au mois de juillet.
- Vous passerez vos épreuves en janvier-février 2024

#### **Pour la promotion PARIS :**

- Le formulaire d'inscription est envoyé par email au mois de septembre. Vous aurez jusqu'au jeudi 28 septembre pour le compléter.
- Vous passerez vos épreuves en maris-avril 2024

#### **Pour la promotion LONDRES :**

- Le formulaire d'inscription est envoyé par email au mois de janvier 2024
- Vous passerez vos épreuves en juin-juillet 2024

#### **Déroulé de la session finale d'examen pour la certification au Titre Professionnel**

La session d'examen sur laquelle vous vous inscrivez (juin ou décembre) se décline en plusieurs épreuves :

#### **1. Une mise en situation professionnelle**

- **2. Un entretien technique**
- **3. Un entretien final**

# <span id="page-8-0"></span>**A. Mise en situation professionnelle**

#### **Fondamental Compétences évaluées**

#### **1. Assurer les travaux administratifs de secrétariat au quotidien**

- Présenter des documents professionnels courants à l'aide d'outils numériques
- Organiser son environnement de travail et son classement au quotidien
- Rechercher et transmettre des informations usuelles par écrit
- Assurer l'accueil d'une structure au quotidien

#### **2. Assurer les opérations comptables au quotidien**

- Assurer la gestion administrative et comptable des clients
- Assurer la gestion administrative et comptable des fournisseurs
- Assurer la gestion administrative et comptable des opérations de trésorerie

#### **3. Préparer les opérations comptables périodiques**

- Assurer la gestion administrative, comptable et fiscale de la déclaration de TVA
- Assurer la gestion des variables et paramètres de paie
- Présenter et transmettre des tableaux de bord

#### **Méthode Détails de l'organisation de l'épreuve**

#### **Mise en situation professionnelle : 04 h 00 min**

Le candidat réalise les travaux en fonction d'un contexte d'entreprise.

À partir d'informations et de consignes professionnelles, le candidat traite différents travaux dans le respect des délais, des méthodes et procédures professionnelles.

L'épreuve peut être sous format papier ou numérique.

Pendant la durée de l'épreuve, le candidat dispose d'un accès à une documentation professionnelle papier, numérique ou par Internet.

Le candidat doit pouvoir réaliser des impressions de son travail.

#### **Complément Désignation et description des locaux**

1 salle pour les candidats en phase de préparation, équipée de tables et de chaises.

1 bureau équipé d'une table, d'une chaise, d'un ordinateur.

1 salle pour la mise en situation avec le jury, équipée d'une table et de chaises.

#### **Complément Équipements et ressources à disposition du candidat**

- Un ordinateur avec la suite office et le logiciel Sage L100 Comptabilité
- Une connexion internet
- Un vidéo projecteur
- Paperboard ou tableau
- Accès interdit à toute messagerie
- Vous pouvez apporter des fournitures de bureau (stylo, règles, fluos, etc...)

Pensez à prendre à manger et à boire

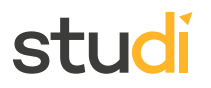

# <span id="page-9-0"></span>**B. Entretien technique**

#### **Méthode Modalités de l'entretien technique**

#### **Entretien technique : 00 h 20 min**

Entretien à réaliser par le jury, après l'évaluation de la mise en situation professionnelle, en deux temps :

- sur les choix opérés lors de la mise en situation professionnelle

- à partir d'un questionnement sur les compétences indiquées.

#### **Complément Désignation et description des locaux**

1 salle pour l'entretien technique avec le jury, équipée d'une table et de chaises, d'un ordinateur et d'un vidéoprojecteur.

#### **Complément Équipements et ressources à disposition du candidat**

Un ordinateur équipé d'une suite bureautique et relié à une imprimante.

## <span id="page-9-1"></span>**C. Entretien final**

#### **Méthode Modalités de l'entretien final**

#### **Entretien final : 00 h 20 min**

Y compris le temps d'échange avec le candidat sur le dossier professionnel.

L'objectif de cet entretien est d'évaluer la représentation que se fait le candidat de l'emploi et des comportements professionnels induits.

Pour cet entretien, le jury doit disposer :

- **Des résultats de la mise en situation professionnelle**
- **Du Dossier Professionnel**
- **Du livret ECF**

Les résultats obtenus à ces évaluations de compétences sont formalisés dans un document standard, dont STUDI (en qualité de centre de formation) est garant.

Il s'agit du livret d'Évaluations passées en cours de formation (Livret ECF), à destination des membres du jury.

A vous d'imprimer votre livret ECF en un exemplaire (disponible sur votre plateforme, rubrique Evaluations, une fois corrigée), à remettre au jury le premier jour de vos épreuves.

Studi se charge de conserver votre version numérique si besoin.

Cet entretien a pour but de valider vos compétences en conformité avec le Titre Professionnel.

# stur

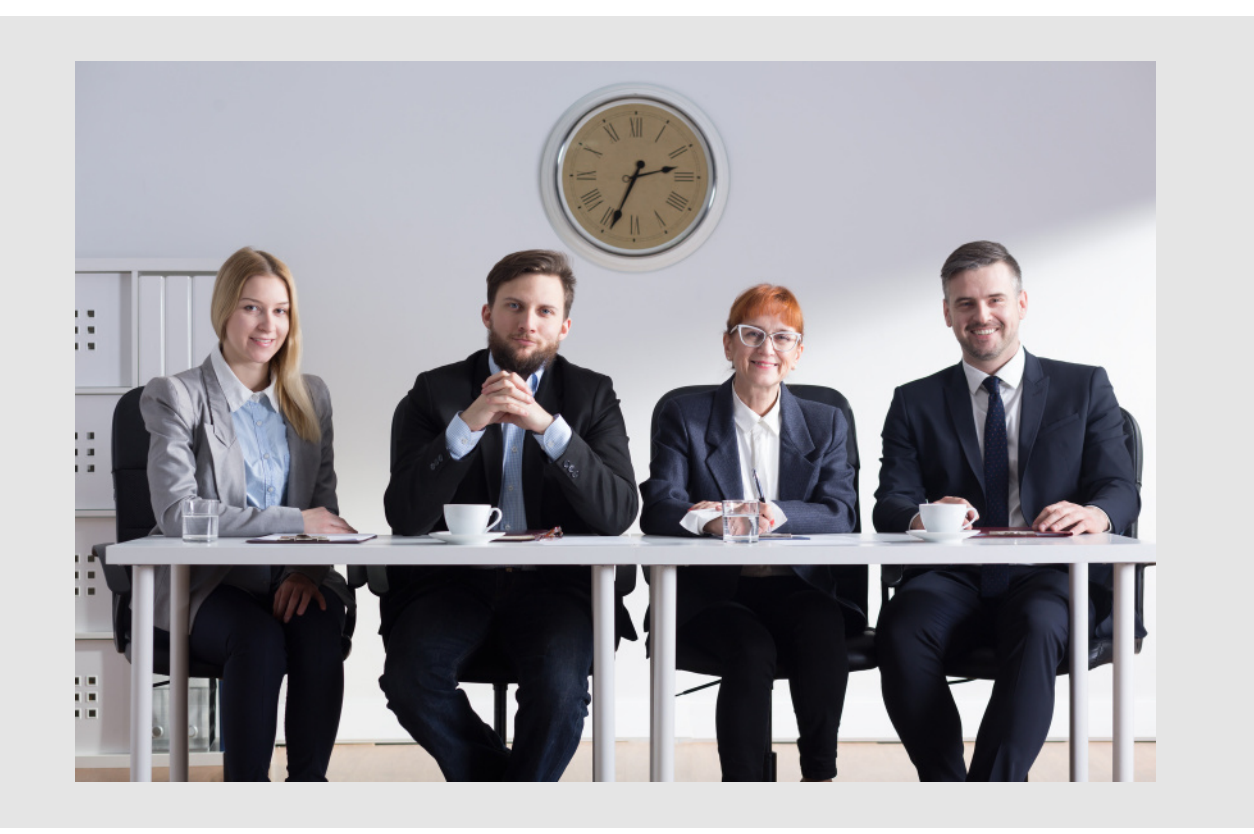

#### **Préparer et réussir l'entretien final**

[cf. STU\_263A\_STUco\_480-reussir-tp-entretien-final.mp4]

#### **Complément Désignation et description des locaux**

1 salle équipée d'une table et de chaises.

#### **Complément Équipements et ressources à disposition du candidat**

Un ordinateur équipé d'une suite bureautique et relié à une imprimante.

# <span id="page-10-0"></span>**D. Synthèse des épreuves finales**

#### **Mise en situation professionnelle : 04 h 00 min**

Le candidat réalise les travaux en fonction d'un contexte d'entreprise.

À partir d'informations et de consignes professionnelles, le candidat traite différents travaux dans le respect des délais, des méthodes et procédures professionnelles.

L'épreuve peut être sous format papier ou numérique.

Pendant la durée de l'épreuve, le candidat dispose d'un accès à une documentation professionnelle papier, numérique ou par Internet.

Le candidat doit pouvoir réaliser des impressions de son travail.

#### **Entretien technique : 00 h 20 min**

Entretien à réaliser par le jury, après l'évaluation de la mise en situation professionnelle, en deux temps :

- sur les choix opérés lors de la mise en situation professionnelle

- à partir d'un questionnement sur les compétences indiquées.

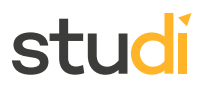

#### **Entretien final : 00 h 20 min**

Y compris le temps d'échange avec le candidat sur le dossier professionnel.

L'objectif de cet entretien est d'évaluer la représentation que se fait le candidat de l'emploi et des comportements professionnels induits.

#### **Durée totale de l'épreuve pour le candidat : 04 h 40 min**

#### <span id="page-11-0"></span>**E. En cas de validation partielle - Repasser un CCP**

Il se peut que lors du passage du titre professionnel de la DIRECCTE, vous n'ayez pas eu l'ensemble des **Certification de Compétence Professionnelle (CCP)** vous conférant l'intégralité du titre.

Vous avez donc une **validation partielle** de celui-ci.

Dans ce cas, il vous sera possible de **repasser un CCP** afin de venir compléter la validation du titre.

#### **Attention Le passage d'un seul CCP**

Il est primordial de noter que lorsque vous repassez un CCP, vous passerez une nouvelle épreuve du titre professionnel qui ne portera pas sur l'intégralité des Activités-Types du titre visé mais seulement sur une seule.

L'épreuve sera alors plus conséquente !

Elle sera bien **spécifique à l'activité-type / matière** et sera plus longue que lors du passage initial du titre professionnel.

#### **Conseil Réviser et travaillez !**

Le sujet d'examen de ce CCP ira vérifier vos compétences, savoir-faire et connaissances de l'activité-type avec plus de profondeur.

Il vous faut alors retravailler et réviser celle-ci avec encore plus de rigueur.

#### **Fondamental Le déroulé des épreuves pour chacun des CCP repassés**

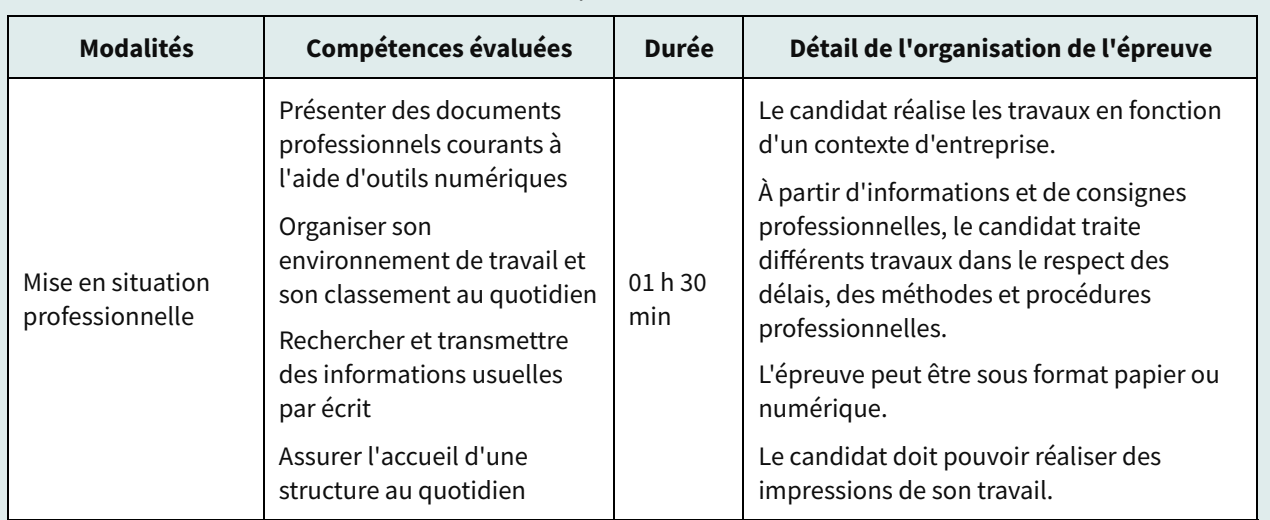

Assurer les travaux administratifs de secrétariat au quotidien

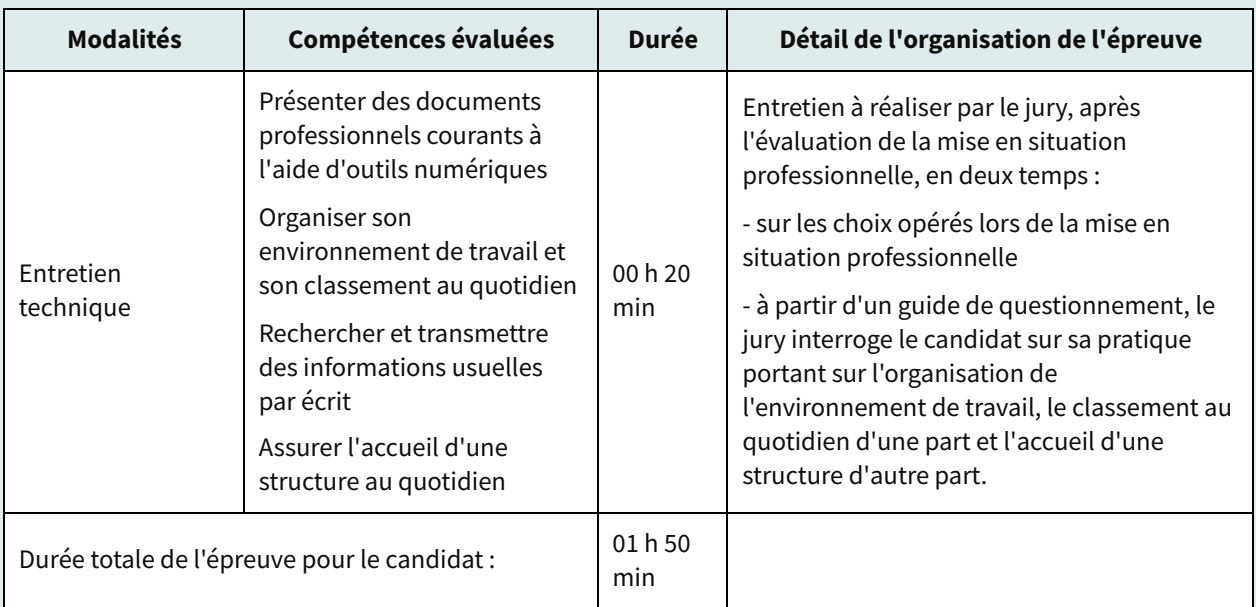

#### Assurer les opérations comptables au quotidien

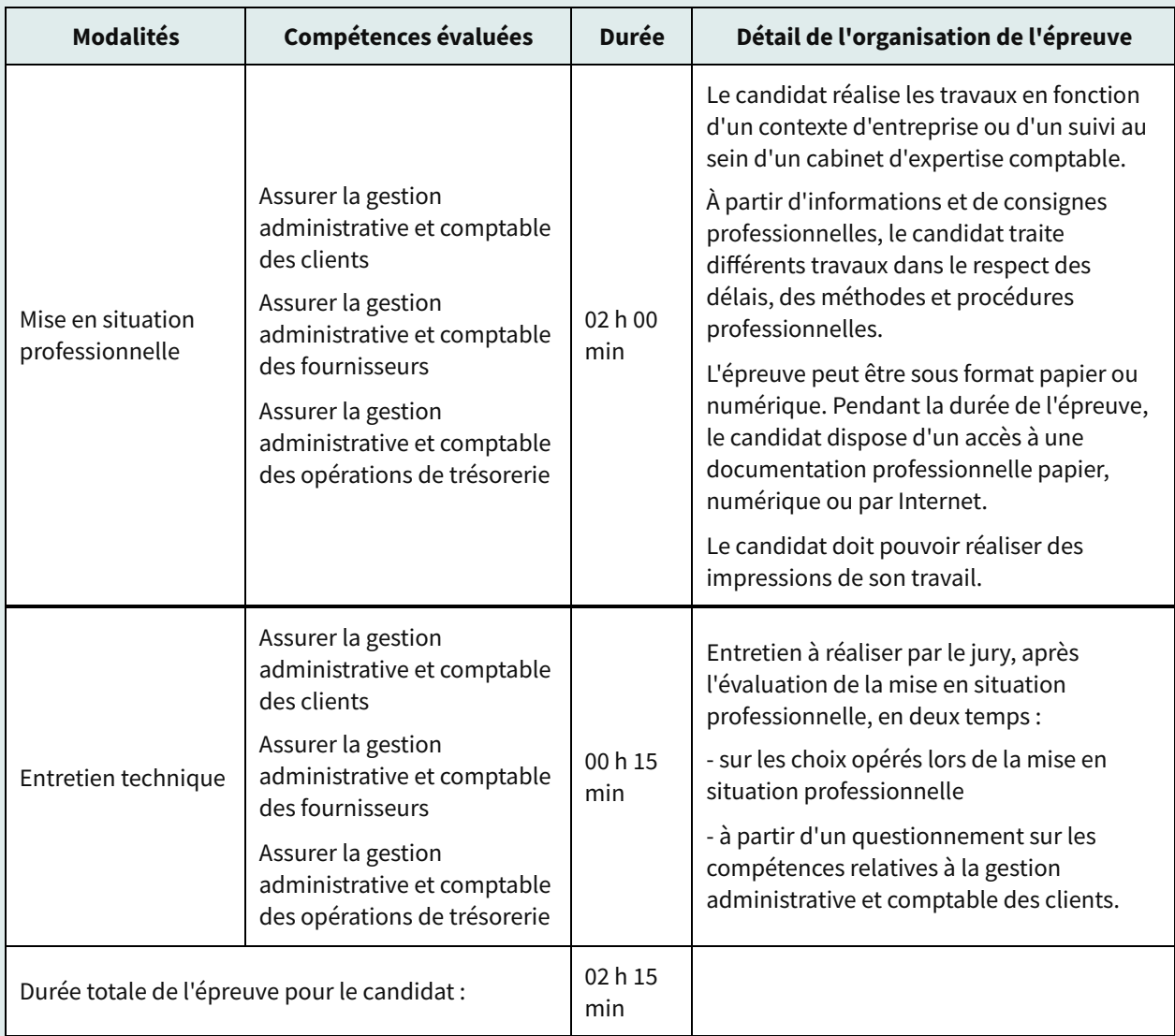

Préparer les opérations comptables périodiques

# studi

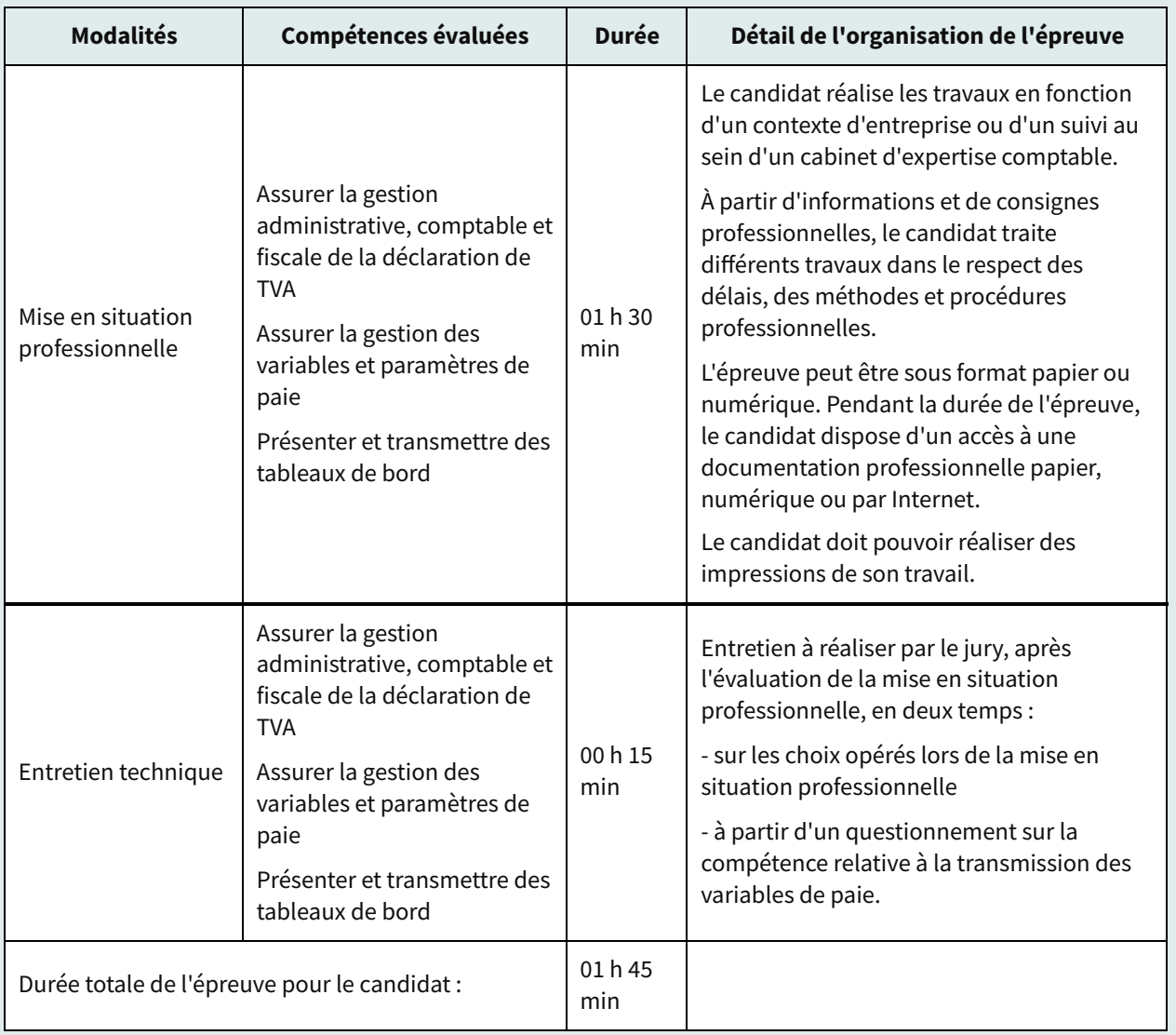

# <span id="page-13-0"></span>**IV. Les modalités pratiques du passage du titre**

# <span id="page-13-1"></span>**A. Surveillance et intervention du jury**

#### **Surveillance et confidentialité prévues au cours de l'épreuve de synthèse**

La présence d'un surveillant est indispensable pendant toute la durée de l'épreuve écrite (mise en situation professionnelle).

Le surveillant doit veiller à l'utilisation non frauduleuse des capacités d'échanges informatiques et au fait que seuls les formulaires de saisie et matrices fournis aux candidats sont utilisés.

### **Protocole d'intervention du jury**

La présence du jury n'est pas nécessaire pendant la mise en situation professionnelle (épreuve écrite).

Il se réunit pour évaluer les travaux des candidats et assurer les entretiens (mise en situation orale, entretien technique et entretien final).

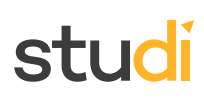

#### **Complément**

Le jury est composé de professionnels du secteur.

#### <span id="page-14-0"></span>**B. Plateau technique de la session**

#### **Lieu(x) de déroulement de la session de certification au titre professionnel**

Les épreuves se déroulent dans les locaux de notre partenaire certificateur.

Lors de votre inscription à l'examen via le formulaire envoyé par notre école, vous devrez choisir entre deux lieux de passage.

#### **Locaux et équipements pour la session du titre professionnel**

Il s'agit de ceux décrits dans chacune des épreuves finales de votre titre.

# <span id="page-14-1"></span>**V. S'inscrire aux épreuves**

**Votre inscription à la session de validation du Titre Professionnel Secrétaire Comptable se fera directement auprès du service pédagogique STUDI**

**Un formulaire de convocation aux examens** du Titre Professionnel vous sera adressé par STUDI. L'envoi sera fait par email. Il sera impératif d'y répondre et de nous le renvoyer afin de nous permettre de procéder à votre inscription administrative auprès du certificateur.

Date d'envoi pour la promotion **HELSINKI (novembre-décembre 2023)** : juin 2023

Date d'envoi pour le promotion **BERLIN (janvier-février 2024)** : juillet 2023. Ce dernier doit être complété au plus tard pour le 27 juillet 2023 (heure de Paris).

Date d'envoi pour la promotion **PARIS (mars-avril 2024)** : septembre 2023. Ce dernier doit être complété au plus tard pour le jeudi 28 septembre 2023 (heure de Paris).

Date d'envoi pour le promotion **LONDRES (juin-juillet 2024)** : janvier 2024.

Vous recevrez **votre convocation** 31 jours avant le 1er jour de votre épreuve depuis la messagerie de votre plateforme de formation.

#### **L'inscription définitive est validée et transmise au certificateur une fois :**

- **Le formulaire rempli et transmis**
- **Le 1er dépôt de votre Dossier Professionnel déposé sur la plateforme**
- **L'ECF réalisée et corrigée avec votre livre ECF complété par le correcteur**

#### **Conseil**

- Les dates d'inscription seront **rappelées** sur la plateforme de formation **COMPTALIA : dans ce guide, en live libre antenne et dans la newsletter de votre parcours**
- Connectez-vous **régulièrement**
- Les **espaces d'échange** mis à votre disposition vous permettront de vous entraider dans vos démarches d'inscription si nécessaire

#### **Complément Est-ce que je peux me désinscrire de mon examen ou le reporter ?**

Nous vous invitons à contacter via la messagerie de votre plateforme le Service Relation Apprenant (SRA) pour qu'ils puissent étudier votre demande de report et sa faisabilité.

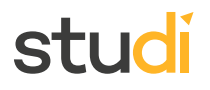

# <span id="page-15-0"></span>**Conclusion**

Lisez et relisez ce guide des épreuves de votre Titre professionnel autant que de besoin.

N'hésitez pas à vous en imprégner afin d'être prêt(e) le jour J.

STUDI vous prépare et vous accompagne tout au long de votre formation pour optimiser vos chances d'obtention du Titre Professionnel lors de la session de certification.

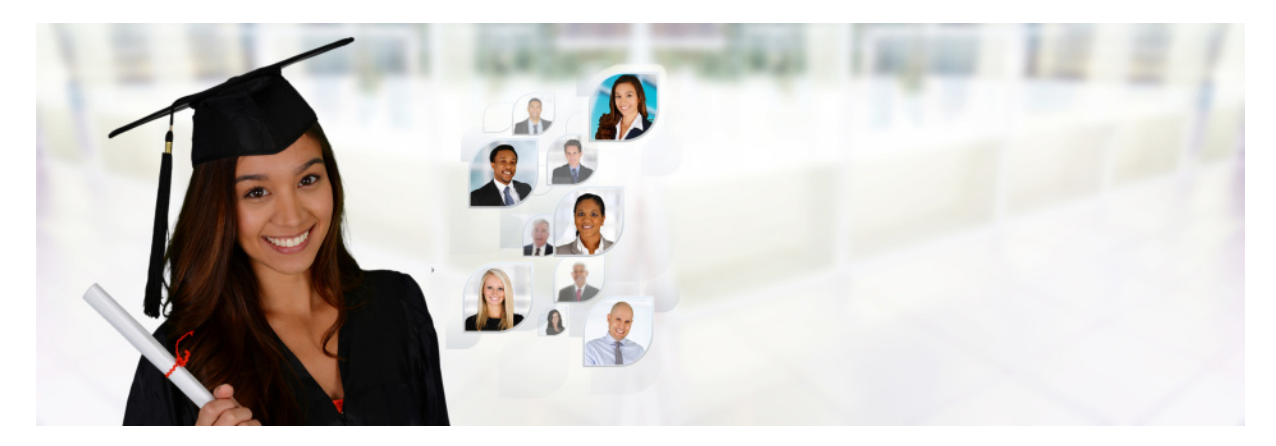